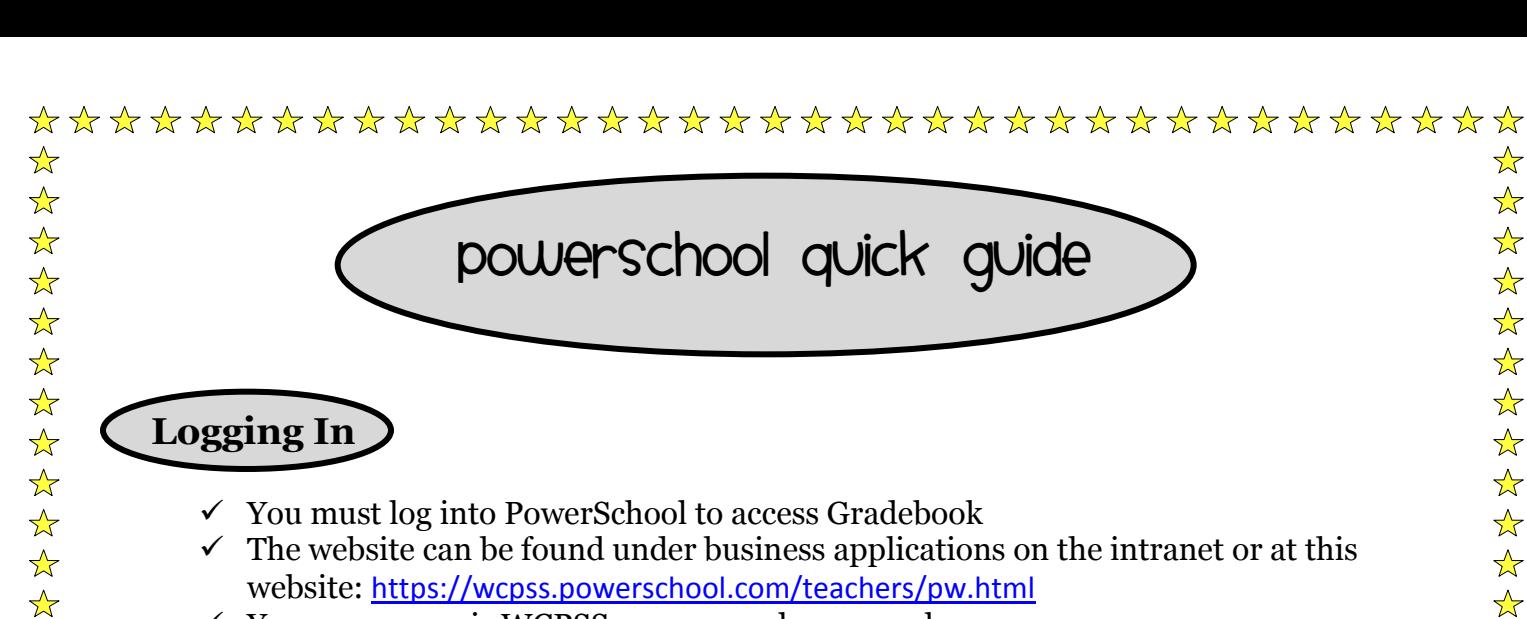

- $\checkmark$  Your username is WCPSS + your employee number
- $\checkmark$  Your password is your webmail password

 $\frac{1}{\sqrt{2}}$ 

 $\frac{1}{\sqrt{2}}$ 

☆  $\frac{1}{\sqrt{2}}$ 

 $\frac{1}{\sqrt{2}}$ 

 $\frac{1}{\sqrt{2}}$ 

☆

 $\frac{1}{\sqrt{2}}$ 

 $\frac{1}{\sqrt{2}}$ 

 $\frac{1}{\sqrt{2}}$ 

 $\frac{1}{\sqrt{2}}$  $\frac{1}{\sqrt{2}}$ 

 $\frac{1}{\sqrt{2}}$ 

 $\frac{1}{\sqrt{2}}$ 

 $\frac{1}{\sqrt{2}}$ 

 $\frac{1}{\sqrt{2}}$ 

☆

 $\frac{1}{\sqrt{2}}$ 

 $\frac{1}{\sqrt{2}}$ 

 $\frac{1}{\sqrt{2}}$ 

 $\frac{1}{\sqrt{2}}$  $\frac{1}{\lambda}$ 

 $\frac{1}{\sqrt{2}}$ 

 $\frac{1}{\sqrt{2}}$ 

 $\frac{1}{\sqrt{2}}$ 

 $\frac{1}{\sqrt{2}}$ 

 $\frac{1}{\sqrt{2}}$ 

 $\frac{1}{\sqrt{2}}$  $\frac{1}{\sqrt{2}}$ 

 $\frac{1}{\sqrt{2}}$  $\frac{1}{\lambda}$ 

 $\frac{1}{\sqrt{2}}$ 

 $\frac{1}{\sqrt{2}}$ 

☆  $\frac{1}{2}$ 

- $\checkmark$  Once you are in PowerSchool, you should be directed to the home screen and you will look for "Gradebook" on the left side panel menu
- $\checkmark$  You may either click on the button beside the word "Gradebook" or on the word itself
- $\checkmark$  Clicking on the button will launch a download (look for it in the bottom download bar) and then follow the prompts- you may need to try loading it twice)
- $\checkmark$  Clicking on the word will bring you to a short screen that has a launch button near the bottom; follow the prompts from there

## **Making Assignment Categories**

- $\checkmark$  Once you're in Gradebook you will need assignment categories
- $\checkmark$  The bottom left hand section has some default assignment categories like test, quiz, homework
- $\checkmark$  You are able to change these by using the  $+\checkmark$  buttons above the categories or by double clicking on one of the existing categories
- $\checkmark$  This is not a huge component of Gradebook but may come into play more when Parent Portal opens (the system that lets parents view their student's progress…i.e., parents may want to know specifics about the different types of assignments)

## **Adding Assignments**

- $\checkmark$  You will need to add assignments for each of the subjects to get your final grade; please remember that all bold standards (this is all math standards and select ELA standards) need to have at least 3 assignments to give accurate measurement of progress
- $\checkmark$  When you are ready to add an assignment, click on the course you want (upper left section)

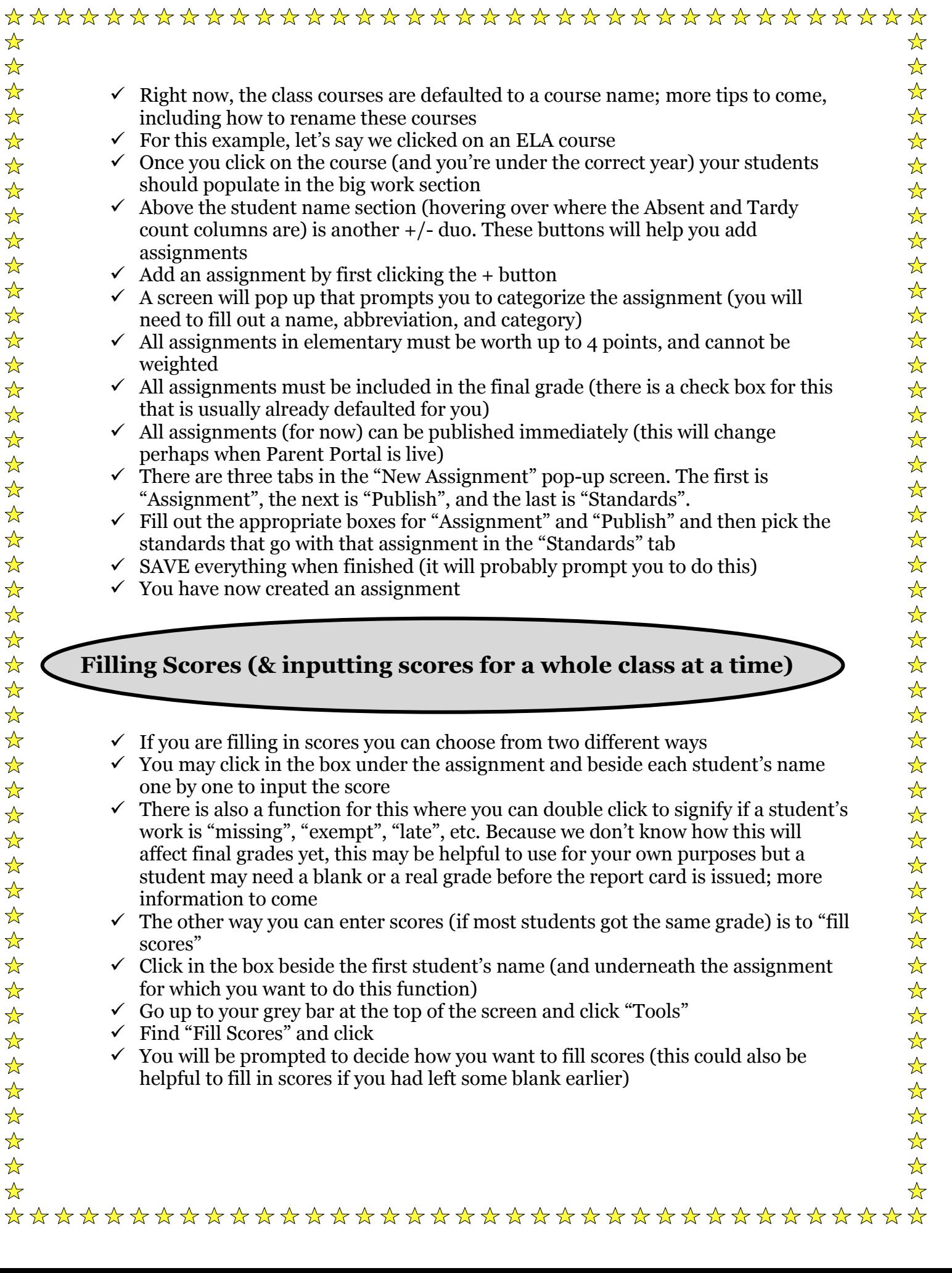

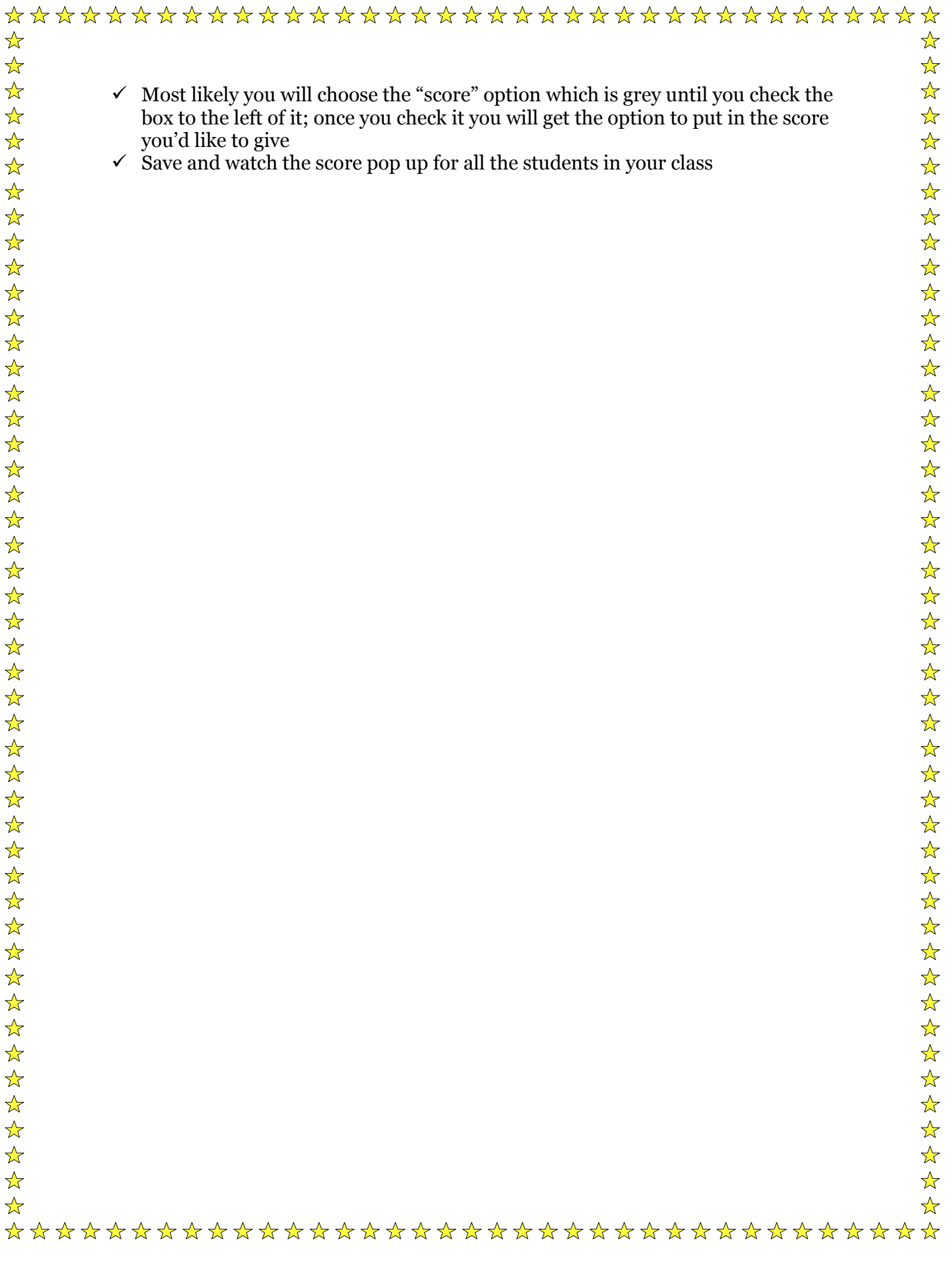